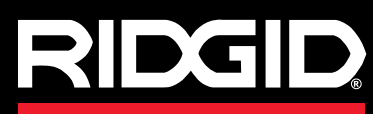

**Руководство по эксплуатации**

# SeeSnake Compact2

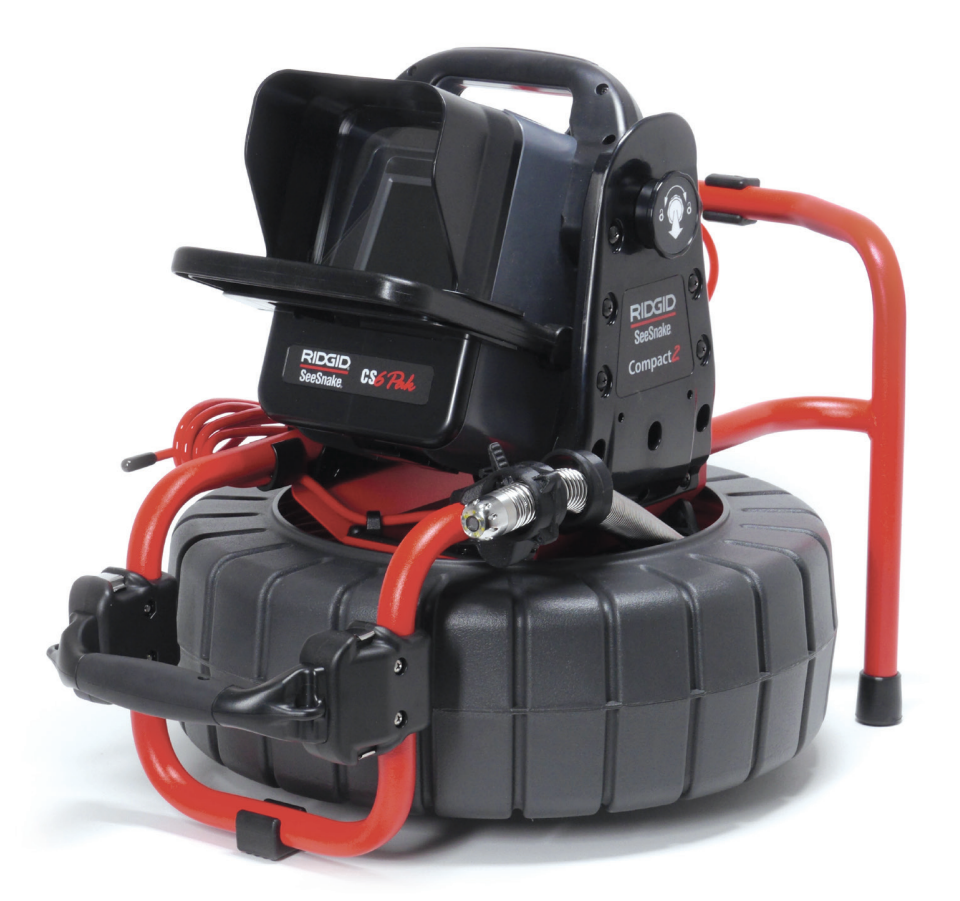

#### **ОСТОРОЖНО!** Λ

Прежде чем пользоваться этим прибором, внимательно прочитайте данную инструкцию. Невыполнение и несоблюдение правил, приведенных в данном руководстве, может привести к поражению электрическим током, пожару и(или) стать причиной тяжелой травмы. Причиной тяжелой травмы.

На сайте www.youtube.com/seesnake можно найти видеоролики с инструкциями.

# SeeSnake. Compact2

номер

# Содержание

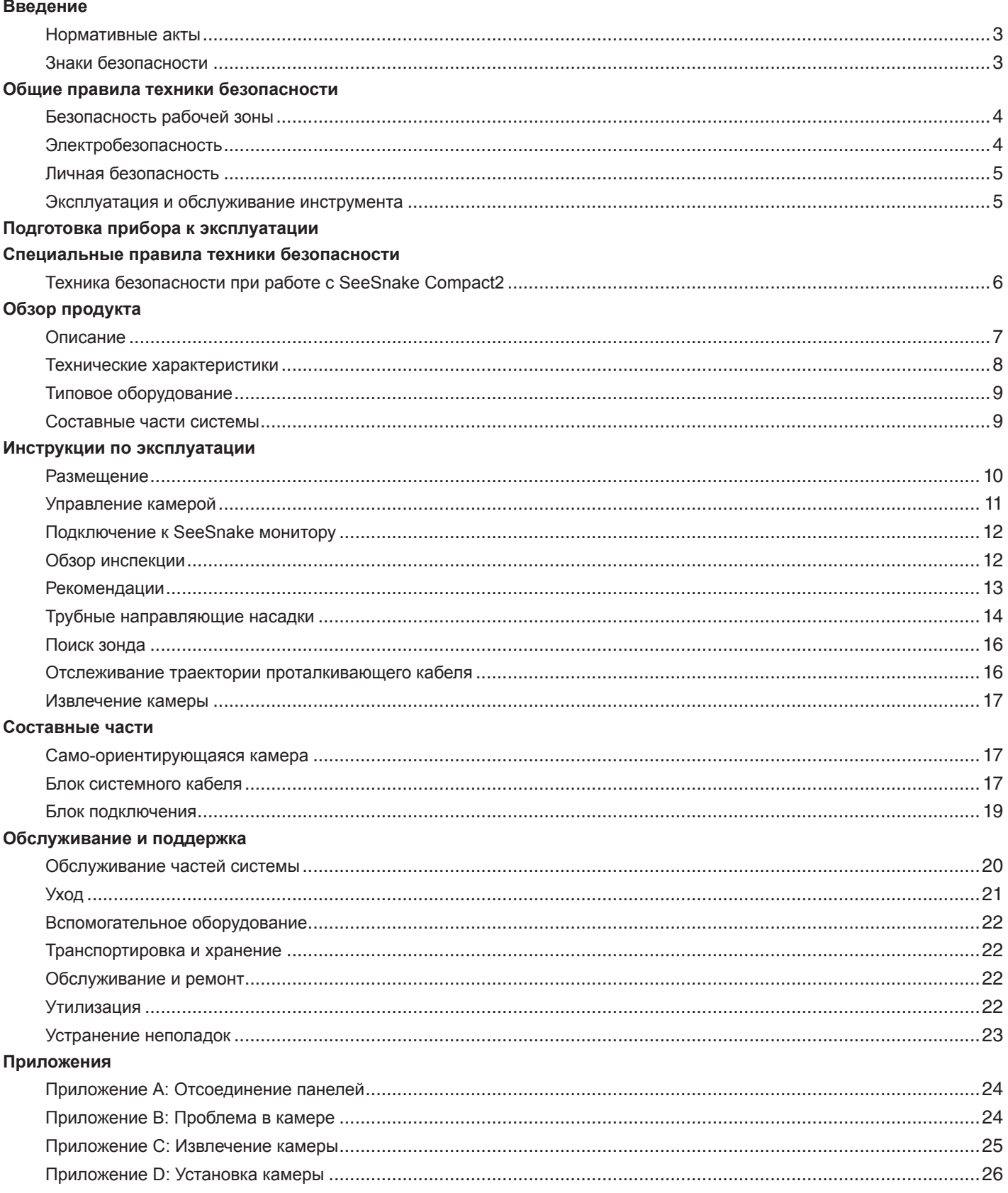

# Введение

Предупреждения, предостережения и указания, приведенные в данном руководстве по эксплуатации, не могут предусмотреть все возможные условия и ситуации, которые могут возникнуть. Оператор должен понимать, что разумный подход и осторожность являются факторами, которые не могут быть встроены в продукт, но должны соблюдаться оператором.

# Нормативные акты

Если требуется, то к данному руководству в виде отдельной брошюры прилагается Декларация о соответствии нормам ЕС (890-011-320.10).

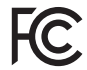

Это устройство соответствует части 15 Правил Федерального агенства по связи США (FCC). При эксплуатации должны выполняться 2 условия: 1). Это устройство не должно оказывать вредное воздействие. 2). Это устройство должно допускать получение любых воздействий, в том числе воздействий, которые могут стать причиной нежелательного процесса.

# Знаки безопасности

В данном руководстве по эксплуатации и на изделии приведены знаки безопасности и предупреждающие сообщения. В данном разделе приводятся значения этих предупреждений и знаков.

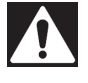

Этот знак предупреждает об опасности. Он используется для предупреждения о возможной угрозе здоровью. Неукоснительно соблюдайте все правила техники безопасности, которые приведены после этого знака, во избежание возможной угрозы жизни или здоровью.

#### А ОПАСНО

ОПАСНО. Этот знак указывает на ситуацию, которая, если ее не избежать, несет непосредственную угрозу жизни и здоровью человека.

#### А ОСТОРОЖНО

ОСТОРОЖНО. Этот знак указывает на ситуацию, которая, если ее не избежать, несет возможный риск для жизни и здоровья человека.

#### А ВНИМАНИЕ

ВНИМАНИЕ. Этот знак указывает на ситуацию, которая, если ее не избежать, может привести к травмам легкой или средней тяжести.

#### **УВЕДОМЛЕНИЕ**

УВЕДОМЛЕНИЕ. Этот знак указывает на информацию, относящуюся к защите собственности.

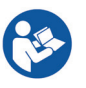

Этот знак предупреждает о необходимости внимательно изучить руководство по эксплуатации перед использованием инструмента. Руководство по эксплуатации содержит необходимую информацию по безопасному и надлежащему использованию инструмента.

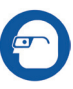

Этот знак предупреждает о необходимости постоянного ношения защитных очков с боковыми щитками или закрытых защитных очков при работе с данным инструментом с целью снижения риска получения травмы глаз.

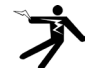

Этот знак указывает на риск поражения электрическим током.

# **Общие правила техники безопасности**

#### **ОСТОРОЖНО**

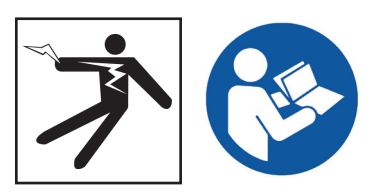

**Прочитайте все предупреждения и инструкции. Невыполнение и несоблюдение предупреждений и инструкций может привести к поражению электрическим током, пожару и (или) стать причиной серьезной травмы.**

#### **СОХРАНИТЕ ДАННЫЕ ИНСТРУКЦИИ!**

#### **Безопасность рабочей зоны**

- **Рабочая зона должна содержаться в чистоте и быть хорошо освещенной.** Загромождение и недостаточное освещение приводят к несчастным случаям.
- **Не эксплуатируйте инструмент во взрывоопасных помещениях, где присутствуют легковоспламеняющиеся жидкости, газы или пыль.** Инструмент может стать причиной искры, от которой может произойти возгорание пыли или паров.
- **Во время работы инструмента не допускается присутствие детей и посторонних лиц.** Невнимательность может привести к потере контроля над инструментом.
- **Соблюдайте осторожность при работе около проезжей части.** При работе на или вблизи проезжей части обращайте внимание на движущиеся транспортные средства. Носите яркую одежду или отражающие жилеты.

# **Электробезопасность**

- **Избегайте контакта с заземленными поверхностями, такими как трубы, радиаторы, плиты и холодильники.** Если ваше тело заземлено, то повышается риск поражения электрическим током.
- **Избегайте воздействия дождя или влажной среды.**  Попадание воды вовнутрь инструмента повышает риск поражения электрическим током.
- **Держите все электрические соединения сухими и вне контакта с землей.** Прикосновение к инструменту или штепсельным вилкам мокрыми руками может повысить риск поражения электрическим током.
- **Не допускайте повреждения шнура.** Не тяните за шнур при переноске, перемещении или отключении от сети электрических инструментов. Не подвергайте шнур воздействию тепла, масла, острых предметов и двигающихся частей. Поврежденный или запутанный шнур повышает риск поражения электрическим током.
- **Если оборудование, подключенное к сети с помощью адаптера переменного тока, должно быть использовано в условиях повышенной влажности, то используйте защищенный источник питания с устройством защитного отключения (УЗО).** Использование УЗО при работе с адаптером переменного тока снижает риск поражения электрическим током.

# Личная безопасность

- Используя инструмент, следите за своими действиями, будьте внимательны и аккуратны. Не используйте инструмент, если вы устали или находитесь под воздействием наркотических средств, алкоголя или лекарственных препаратов. Невнимательность при использовании инструмента может привести к тяжелой травме.
- Одевайтесь надлежащим образом. Не носите свободную одежду и ювелирные изделия. Свободная одежда, ювелирные изделия и длинные волосы могут попасть в движущиеся части инструмента.
- Соблюдайте гигиену. Вымойте теплой, мыльной водой руки и другие части тела, вступившие в контакт с содержимым дренажной трубы после использования оборудования для инспекции дренажных труб. Для предотвращения заражения токсичными и инфекционными материалами при работе с оборудованием для инспекции дренажных труб не принимайте пищу и не курите.
- Всегда используйте соответствующее персональное защитное снаряжение, когда обслуживаете или используете инструмент в дренажных трубах. Дренажные трубы могут содержать химикаты, бактерии и другие вещества, которые могут быть токсичны, заразны и стать причиной ожогов или других проблем. К необходимым средствам персональной защиты всегда относятся защитные очки и могут относится противопылевой респиратор, каска, средства защиты слуха, перчатки или рукавицы для очистки дренажных труб, латексные или резиновые перчатки, защитные маски, закрытые защитные очки, защитная спецодежда, респираторы и нескользящая обувь со стальным подно-**CKOM**
- При одновременном использовании оборудования для очистки дренажных труб и оборудования для инспекции дренажных труб пользуйтесь перчатками RIDGID для очистки дренажных труб. Никогда не хватайтесь за вращающийся кабель для очистки дренажных труб, используя что-либо другое, в том числе другие перчатки или тряпку, которые могут намотаться на кабель и травмировать кисть руки. Под RIDGID перчатки для очистки дренажных труб надевайте только латексные или резиновые перчатки. Не используйте поврежденные перчатки для очистки дренажных труб.

# Эксплуатация и обслуживание инструмента

- Не применяйте чрезмерную силу при использовании инструмента. Используйте инструмент, соответствующий вашей задаче. Правильно подобранный инструмент позволит лучше и безопаснее выполнить необходимую работу.
- Не используйте инструмент с неисправным выключателем электропитания. Любой инструмент с неисправным выключателем электропитания опасен в использовании и подлежит ремонту.
- Перед настройкой, заменой деталей или упаковкой для хранения отсоедините штепсельную вилку инструмента от источника питания и(или) отсоедините портативный батарейный источник питания. Профилактические меры по обеспечению безопасности снижают риск получения травмы.
- Храните неработающий инструмент в недоступном для детей месте и не допускайте к работе с инструментом людей, незнакомых с инструментом или с инструкциями по его эксплуатации. Инструмент может быть опасен при использовании людьми, не прошедшими обучение.
- Обслуживание инструмента. Проверьте инструмент на наличие смещения и сцепления движущихся частей, недостающих частей, неисправных частей и любых других состояний, которые могут оказать влияние на работу инструмента. Поврежденное оборудование должно быть исправлено перед использованием. Оборудование, не обслуживаемое надлежащим образом, становится причиной многих несчастных случаев.
- Не вытягивайте руки слишком далеко. Всегда сохраняйте устойчивое положение и держите равновесие. Это позволит сохранять контроль над инструментом в неожиданных ситуациях.
- Используйте инструмент и вспомогательные устройства в соответствии с данными инструкциями, принимая во внимание условия эксплуатации и поставленную задачу. Использование инструмента для проведения работ, для которых данный инструмент не предназначен, может привести к возникновению опасных ситуаций.
- Используйте только рекомендуемые производителем вспомогательные устройства для данного инструмента. Вспомогательные устройства, которые могут эксплуатироваться с одним инструментом, могут стать опасными при использовании с другим.
- Ручки инструмента должны быть сухими, чистыми, без следов масла и жира. Чистые ручки инструмента позволяют лучше контролировать инструмент в неожиданных ситуациях.

# Подготовка прибора к эксплуатации

А ОСТОРОЖНО

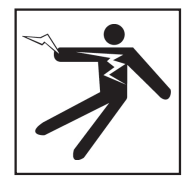

Для снижения риска получения серьезной травмы от поражения электрическим током или по какой-либо другой причине и для устранения возможности поломки оборудования перед каждым использованием проверяйте его рабочее состояние.

Для проведения инспекции всего оборудования, выполните следующее:

- 1. Выключите оборудование.
- 2. Отсоедините и проверьте все шнуры, кабели и разъемы на наличие повреждений или изменений.
- 3. Протрите устройство от пыли, масла и других загрязнений, чтобы облегчить проведение инспекции. Это позволит предотвратить выскальзывание устройства из рук во время переноски или эксплуатации.
- 4. Убедитесь, что нет сломанных, изношенных, утерянных, смещенных или сцепившихся деталей, а также какой-либо другой проблемы, которая может стать помехой для нормальной, безопасной эксплуатации прибора.
- 5. Проверьте все оборудование, которое будет использовано, согласно соответствующим правилам эксплуатации, и убедитесь, что оно находится в хорошем, рабочем состоянии.
- 6. Проверьте рабочую зону на:
	- Наличие хорошего освещения.
	- Наличие легковоспламеняющихся жидкостей, паров или пыли. Если таковые были обнаружены, то не приступайте к работе, пока все источники опасности не будут устранены. Данное оборудование не выпускается во взрывозащищенном исполнении. Электрические соединения могут стать причиной искры.
	- Найдите ровное, чистое, сухое место для оператора. Не работайте с устройством, стоя в воде.
- 7. Оцените работу, которую необходимо выполнить, и выберите оборудование, требуемое для выполнения поставленной задачи.
- 8. Осмотрите рабочую зону и, если необходимо, установите барьеры для ограничения доступа в рабочую зону посторонних лиц.

# Специальные правила техники безопасности

#### А ОСТОРОЖНО

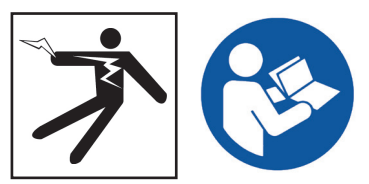

Данный раздел содержит специальные правила техники безопасности, которые относятся непосредственно к SeeSnake Compact2. Перед использованием оборудования внимательно ознакомьтесь с данными мерами предосторожности, чтобы снизить риск поражения электрическим током, пожара и (или) получения серьезной травмы.

> ХРАНИТЕ ДАННЫЕ ПРЕДУПРЕЖДЕНИЯ И ИНСТРУКЦИИ ДЛЯ ДАЛЬНЕЙШЕГО ИСПОЛЬЗОВАНИЯ!

# Техника безопасности при работе с **SeeSnake Compact2**

- Перед использованием инструмента прочитайте данное руководство по эксплуатации, руководство по эксплуатации монитора цифровых отчетов, а также все инструкции по эксплуатации остального используемого оборудования. Убедитесь, что прочитанное понято правильно. Несоблюдение инструкций может нанести значительный ущерб имуществу и (или) привести к получению тяжелой травмы. Храните это руководство вместе с инструментом для использования в будущем.
- Эксплуатация инструмента, находясь в воде, повышает риск поражения электрическим током. Не используйте данный инструмент, если оператор или CS2 находятся в воде.
- Батарея монитора цифровых отчетов, а также остальное электрическое оборудование и соединения не являются водонепроницаемыми. Не подвергайте инструмент воздействию влажной среды.
- Инструмент не оборудован изоляцией и защитой от высокого напряжения. Не используйте, если есть опасность наличия высокого напряжения.
- Чтобы предотвратить повреждение Compact2 и снизить риск получения травмы, не подвергайте инструмент воздействию механических ударов. Механические воздействия могут повредить оборудование и повысить риск получения тяжелой травмы.
- **Не переносите Compact2 за ручку стыковочного узла монитора или ручку, расположенную на передней панели, когда перемещаете систему на значительное расстояние или в условиях, когда отсоединение блока подключения может создать опасную ситуацию.** Неожиданное отсоединение блока подключения может нанести значительный ущерб имуществу и (или) здоровью.
- **Использование Compact2 в положении, когда барабан не может вращаться свободно, может стать причиной перекручивания проталкивающего кабеля внутри барабана.** Перекручивание проталкивающего кабеля может нанести значительный ущерб имуществу и(или) привести к получению тяжелой травмы. Во время эксплуатации разместите Compact2 на устойчивой поверхности и убедитесь, что барабан вращается свободно.

# **Обзор продукта**

#### **Описание**

SeeSnake Compact2 барабан камеры позволяет быстро и без особых усилий организовать и провести инспекцию в самых разнообразных по сложности и требованиям условиях. Compact2 включает в себя камеру с функцией само-ориентации, которая расположена на конце проталкивающего кабеля, достаточно жесткого, чтобы его можно было использовать для проталкивания через небольшие или узкие трубы, но достаточно гибкого, чтобы проходить через многочисленные тесные изгибы.

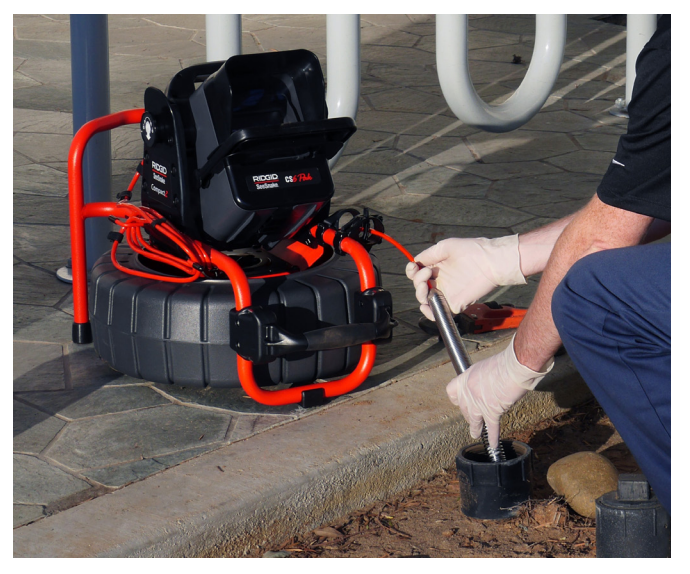

В Compact2 есть проталкивающий кабель с покрытием, снижающим трение, длиной 30 м [100 футов] и само-ориентирующаяся камера размером 25 мм [1 дюйм], разработанная для инспекции труб диаметром от 38 мм до 152 мм [от 1,5 дюйма до 6 дюймов] в зависимости от состояния трубы. Когда требуемое место в трубе найдено, то для обозначения этого места используйте встроенный зонд, работающий на частоте 512 Гц, а для определения положения зонда - приемник.

Все SeeSnake мониторы можно подсоединить к Compact2 с помощью SeeSnake системного кабеля. SeeSnake CS6Pak специально разработан для установки на блок подключения Compact2, что позволяет осуществлять быструю инспекцию, легкую сборку и не требующую усилий транспортировку. SeeSnake MiniPak может быть модифицирован для установки на блок подключения с помощью комплекта "Ручка со стыковочным узлом", который продается отдельно.

Уникальный блок подключения Compact2 значительно облегчает и ускоряет процесс сборки системы инспекции. Наклоните CS6Pak на нужный угол обзора, если он подсоединен к стыковочному узлу, или достаньте его из стыковочного узла и разместите его в рабочей зоне в удобном месте.

CS6Pak - это компактный, переносной монитор цифровых отчетов, который можно использовать для записи звука, видео и фотографий при проведении инспекций труб. Использование CS6Pak с Compact2 позволяет, не покидая место проведения работ, предоставить заказчику USB устройство, которое содержит автоматически созданный отчет о проведенной инспекции.

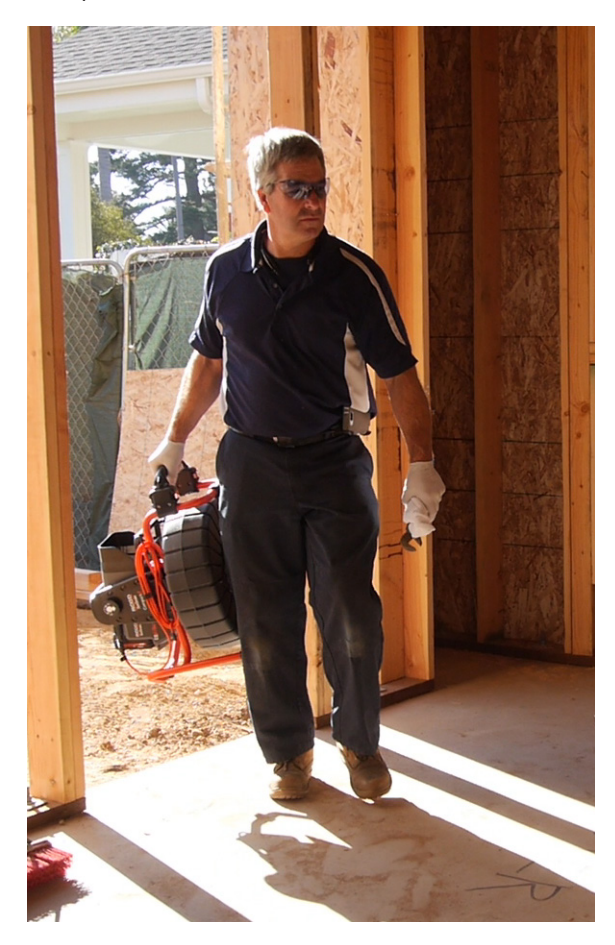

#### **Технические характеристики**

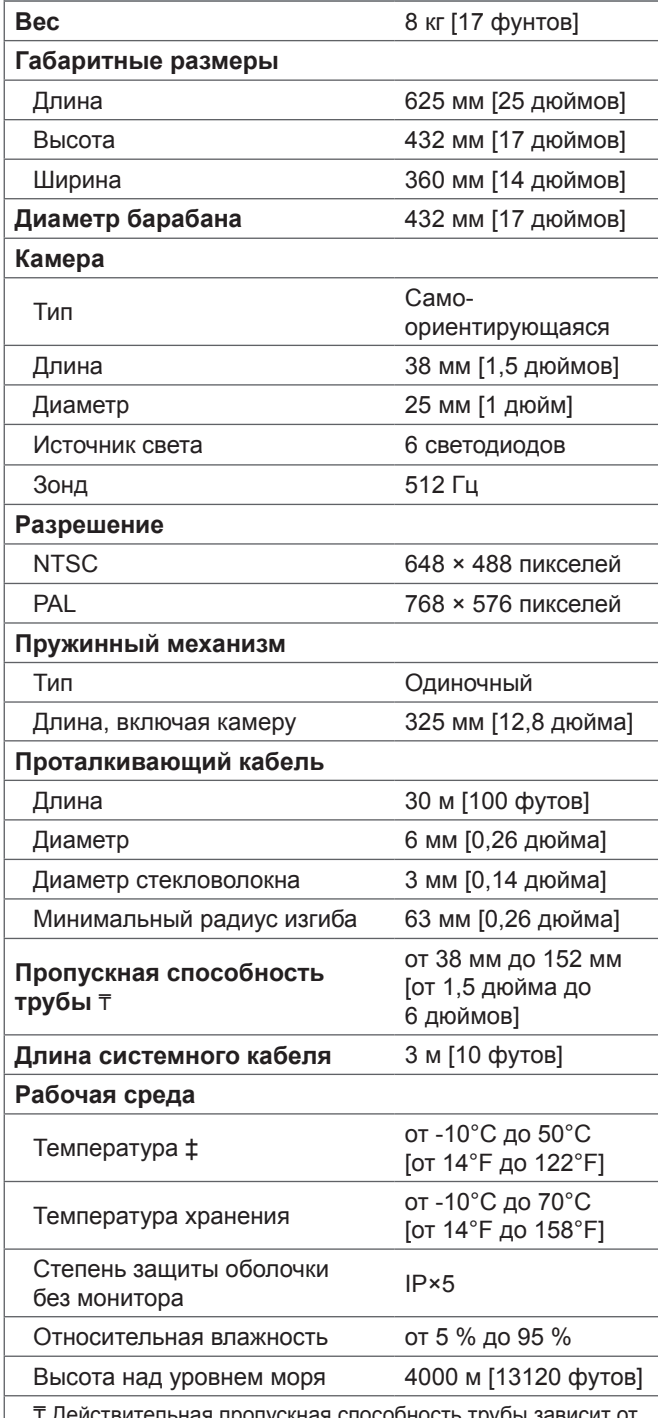

₸ Действительная пропускная способность трубы зависит от состояния трубы.

‡ Несмотря на то, что камера может работать в условиях экстремальных (предельных) значениях температур, качество изображения может ухудшиться.

# **Типовое оборудование**

- SeeSnake Compact2
- Блок подключения
- Руководство по эксплуатации
- Видеоролик о продукте
- Комплект трубных направляющих
- Гаечный ключ

# **Составные части системы**

Системный разъем SeeSnake

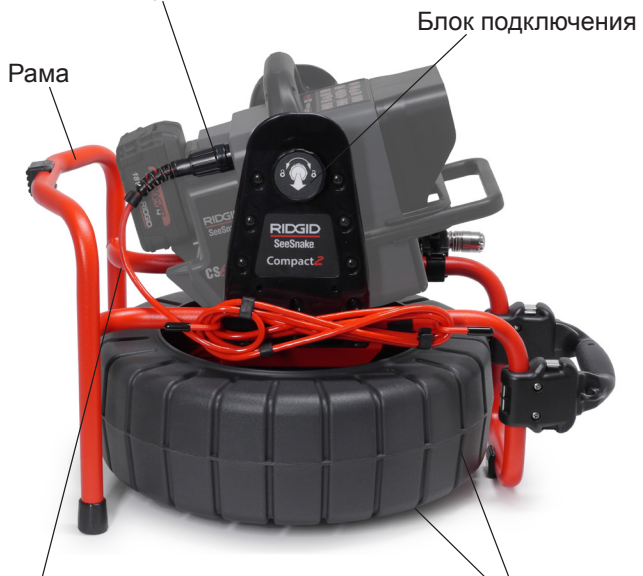

Кронштейны намотки кабеля SeeSnake системный кабель

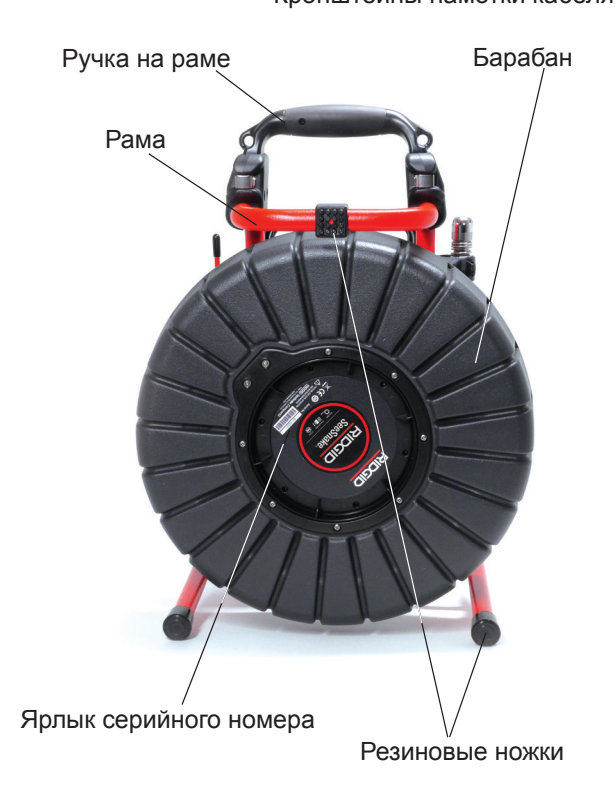

#### **Направляющие проталкивающего кабеля**

На раме находятся три направляющих проталкивающего кабеля: одна внутренняя направляющая и две внешние направляющие. Когда используется Compact2, камера, пружина и проталкивающий кабель должны проходить через все три направляющие.

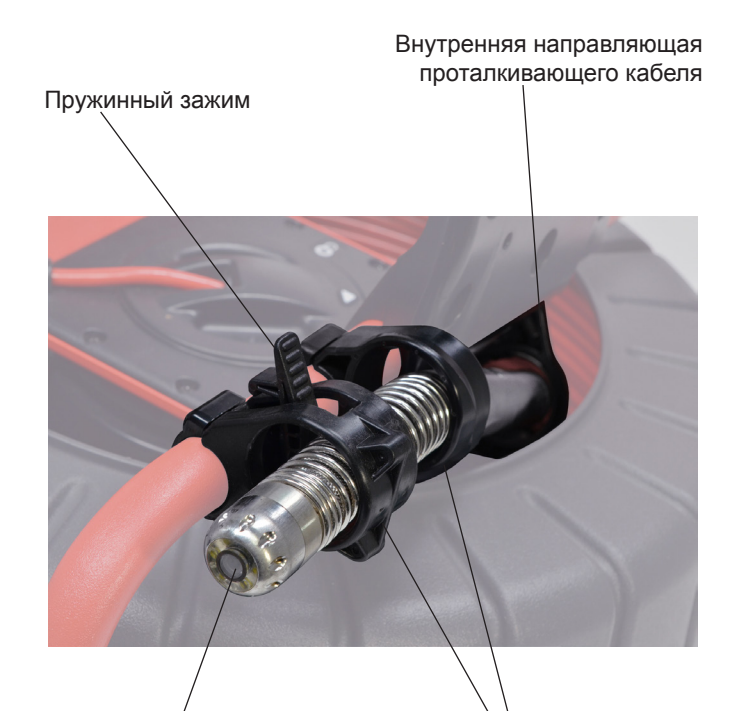

Головка камеры

Внешние направляющие проталкивающего кабеля

#### **Пружинный зажим**

На самой дальней внешней направляющей проталкивающего кабеля нажмите язычок в сторону внешнего края направляющей, чтобы открыть зажим и освободить пружину камеры. Освободив пружину камеры, верните пружинный зажим в рабочее положение. В рабочем положении пружинный зажим помогает направляющей проталкивающего кабеля и удерживает пружину камеры, когда проталкивающий кабель подается через направляющие обратно в барабан, предотвращая его втягивание в барабан. Пружинный зажим должен находится в рабочем положении по время транспортировки, чтобы предотвратить втягивание пружины камеры в барабан.

Рабочее положение

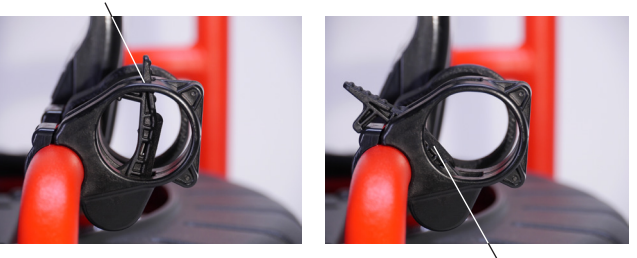

Открыто

Открывайте пружинный зажим только, когда направляете камеру. Держите пружинный зажим в рабочем положении во время использования.

# **Инструкции по эксплуатации**

#### **ОСТОРОЖНО**

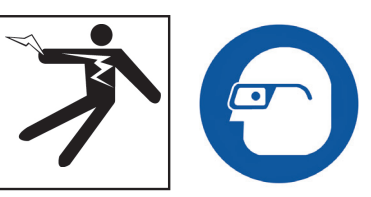

**При проведении инспекции дренажных труб, в которых могут быть опасные химикаты или бактерии, носите соответствующую защитную одежду: латексные или резиновые перчатки, закрытые защитные очки, защитные маски и респираторы. Всегда носите защиту для глаз, чтобы защитить их от пыли и других инородных тел.** 

**Не используйте оборудование, если оператор или устройство находятся в воде. Эксплуатация инструмента, находясь в воде, повышает риск поражения электрическим током. Нескользящая обувь на резиновой подошве может предотвратить скольжение и поражение электрическим током на мокрых поверхностях.**

#### **Размещение**

Расположите SeeSnake Compact2 и CS6Pak около входного отверстия трубы таким образом, чтобы можно было манипулировать проталкивающим кабелем, глядя на дисплей.

Использование Compact2 в положении, когда барабан не может вращаться свободно, может стать причиной перекручивания проталкивающего кабеля внутри барабана. Перекручивание проталкивающего кабеля может привести к значительному ущербу имущества и(или) к получению тяжелой травмы. Во время эксплуатации разместите Compact2 на устойчивой поверхности и убедитесь, что барабан вращается свободно. Не вытягивайте проталкивающий кабель из барабана, если барабан проворачивается с усилием.

# **Управление камерой**

Если камера находится внутри барабана, необходимо направить камеру через направляющие проталкивающего кабеля. Проталкивающий кабель и головка камеры должны проходить через все 3 направляющие.

- 1. Зафиксируйте пружинный зажим в открытом положении.
- 2. Найдите камеру внутри барабана.
- 3. Просуньте камеру через внутреннюю направляющую проталкивающего кабеля, а затем через 2 внешние направляющие проталкивающего кабеля.

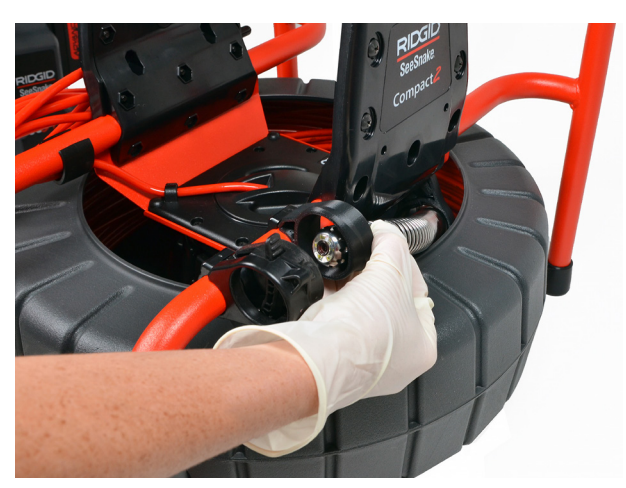

4. Верните пружинный зажим в рабочее положение, чтобы зафиксировать пружину и предотвратить втягивание проталкивающего кабеля назад в барабан.

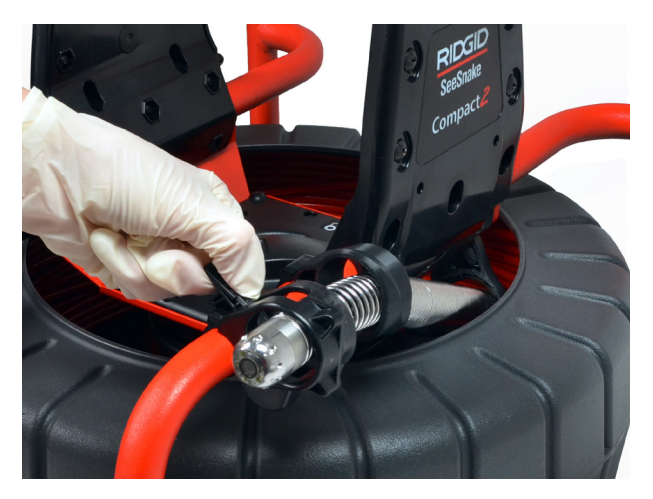

#### **Блок подключения**

Compact2 поставляется с модулем блока подключения, который установлен таким образом, чтобы совместимый монитор можно было закрепить на барабане для облегчения процесса транспортировки. Наклоните закрепленный монитор на нужный угол обзора, если он подсоединен к стыковочному узлу, или достаньте его из стыковочного узла и разместите его в рабочей зоне в удобном месте. Модуль блока подключения может быть снят.

*Прим.: Дополнительную информацию, как установить и снять совместимый монитор, можно найти в разделе Блок подключения.*

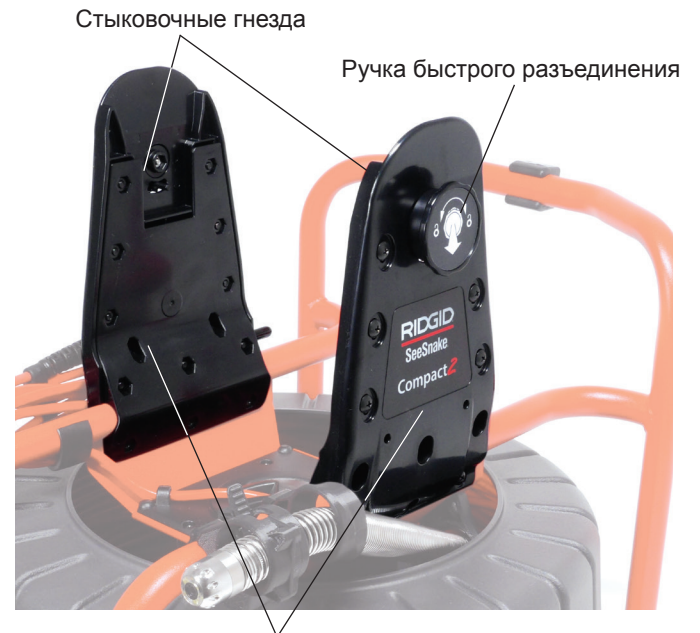

Панели

# **Подключение к SeeSnake монитору**

Любой SeeSnake монитор может быть подсоединен к Compact2 с помощью SeeSnake системного кабеля.

- 1. Снимите системный кабель с кронштейнов намотки кабеля.
- 2. Потяните внешнюю стопорную втулку разъема системного кабеля.
- 3. Совместите край и пластиковые направляющие контакты разъема и гнездо и надавите на разъем.
- 4. Затяните внешнюю стопорную втулку.

*УВЕДОМЛЕНИЕ* **Затягивайте только внешнюю стопорную втулку. Для предотвращения поломки контактных штырей никогда не сгибайте и не скручивайте разъем.**

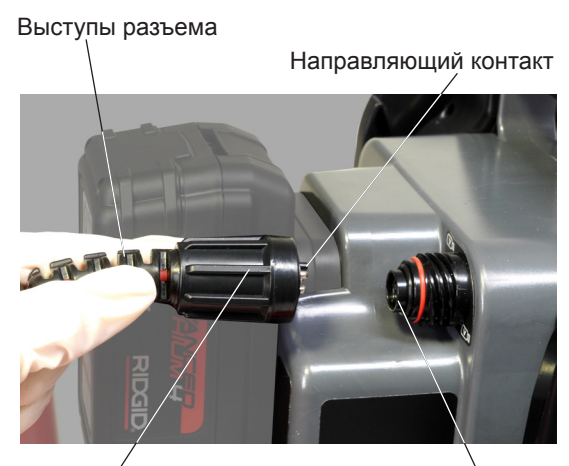

Внешняя стопорная втулка

Гнездо

- 5. Включите систему:
	- Нажмите клавишу Питание  $\textcircled{\textsf{P}}$ , чтобы включить систему.
	- Нажмите клавишу Автозапись  $\bullet$  на мониторе цифровых отчетов, чтобы быстро начать инспекцию.

*Прим.: Для записи аудиовизуальной информации при использовании некоторых типов мониторов цифровых отчетов необходимо вставить USB устройство. Дополнительную информацию о преимуществах записи видео в режиме Автозапись можно найти в руководстве по эксплуатации монитора.* 

#### **Обзор инспекции**

SeeSnake Compact2 может быть использован при проведении как простой инспекции трубы, так и инспекции в расширенном режиме. Чтобы выполнить простую инспекцию, подключите любой SeeSnake монитор к Compact2, включите систему, и передвигая проталкивающий кабель по трубе, смотрите на дисплей. Для проведения инспекции в расширенном режиме необходимо иметь SeeSnake монитор цифровых отчетов, а в процессе инспекции записывать аудиовизуальную информацию и создать отчет для заказчика.

- 1. Поставьте Compact2 около входного отверстия трубы. Убедитесь, что система находится в устойчивом положении, а барабан свободно вращается.
- 2. Подключите системный кабель к монитору цифровых отчетов.
- 3. Нажмите клавишу Питание •, чтобы включить систему. Или вставьте USB устройство в USB порт монитора и нажмите клавишу Автозапись  , чтобы быстро начать инспекцию.
- 4. Откройте пружинный зажим и, если необходимо, установите трубную направляющую или направляющую головки камеры, чтобы камера перемещалась по центру трубы. Убедитесь, что линза камеры чистая.
- 5. Осторожно поместите камеру в трубу. Предохраняйте проталкивающий кабель от острый краев входного отверстия трубы.
- 6. Двигайте камеру по трубе и наблюдайте за происходящим на дисплее.
- 7. Дополнительные настройки:
	- Выставьте системную нулевую отметку или определите временное значение длины сегмента.
	- Запишите аудиовизуальную информацию.
	- Создайте экранное наложение пользователя.
	- Определите положение точки инспекции или траекторию.
	- Создайте отчет и предоставьте заказчику USB устройство с отчетом о проведенной инспекции.
- 8. Завершив инспекцию, вытащите камеру и закрепите пружину в пружинном зажиме.

#### Дополнительные настройки

При проведении инспекции трубы как в базовом, так и в расширенном режимах можно воспользоваться функциями измерения длины участка трубы, настроить яркость светодиодов камеры или активизировать зонд. В зависимости от функциональных возможностей используемого монитора цифровых отчетов можно также записывать аудиовизуальную информацию и создавать отчеты.

Прим.: Инструкции, как записать аудиовизуальную информацию и создать отчет, приведены в руководстве по эксплуатации монитора цифровых отчетов.

- Нажмите клавишу Яркость **В**. чтобы увеличить яркость светодиодов камеры, что позволит лучше осветить трубу.
- Для записи аудиовизуальной информации нажмите клавишу Видео **•**, клавишу Автозапись • или клавишу Фотография **•** Если используется CS6Pak, то при записи аудиовизуальной информации необходимо вставить USB устройство.
- Нажмите и удерживайте клавишу Обнуление <sup>10</sup> в течение 3 секунд, чтобы обозначить нулевую отметку системы там, откуда надо начинать отсчет.
- Используйте RIDGID SeekTech приемник и встроенный зонд (512 Гц) для обнаружения требуемого места.
- Используйте RIDGID SeekTech приемник с передатчиком, чтобы отследить положение трубы, проведя трассировку траектории проталкивающего кабеля.

#### Рекомендации

Чтобы провести инспекцию трубы более эффективно, следуйте нижеприведенным советам и рекомендациям. Выполнение этих рекомендаций позволит продлить срок службы и эффективность работы оборудования и предотвратить его поломку.

- Во время проведения инспекции пустите по трубам воду. Это позволит поддерживать камеру чистой, облегчит проталкивание кабеля как на короткие, так и на более длинные расстояния. Используйте для этого шланг или откройте кран. Если необходимо получить более четкое изображение, остановите подачу воды.
- Нанесите тонкий слой мыльного раствора на камеру, чтобы обеспечить чистоту линзы.
- Будьте осторожны при работе с фарфоровыми изделиями. Камера может поцарапать покрытие поверхно-**CTM**
- Острые края входного отверстия трубы могут стать причиной пореза, перегиба, разрыва или другого повреждения проталкивающего кабеля. Действуйте осторожно и всегда держите одну руку на краю отверстия трубы, когда проталкиваете кабель в трубу, чтобы избежать повреждения проталкивающего кабеля.
- При работе с проталкивающим кабелем рекомендуется использовать специальные резиновые перчатки. Они помогут улучшить захват кабеля и сохранить руки чистыми. Резко подавайте кабель вперед, чтобы продвинуть камеру через изгибы, такие как сифоны, Т-, Ү- образные переходы и колена. В таких местах придется отодвинуть головку камеры примерно на 200 мм [8 дюймов] назад от изгиба, а затем быстро, одним движением, протолкнуть ее через изгиб. Не применяйте чрезмерную силу.
- Видеоизображение будет более стабильное и четкое, когда проталкивающий кабель перемещают по трубе в обратном направлении. Обнаружив интересующую зону в трубе, протолкните камеру дальше этой зоны, а затем плавно тяните назад.
- Контакт проталкивающего кабеля и острого края может стать причиной повреждения проталкивающего кабеля. Не тяните проталкивающий кабель по острым краями, а также не тяните и не сгибайте проталкивающий кабель под острым углом по отношению ко входному отверстию трубы.
- Иногда при проведении инспекции пружина может сложиться в обратную сторону, и камера будет смотреть в другом направлении. Если на дисплее видно проталкивающий кабель, значит, пружина сложилась. Потяните проталкивающий кабель назад. Если необходимо, полностью извлеките проталкивающий кабель из трубы и попробуйте провести инспекцию еще раз.
- Во избежание сгибания проталкивающего кабеля за раз проталкивайте кабель по трубе только на короткое расстояние. Если проталкивающий кабель сложится, он может сломаться или запутаться.
- Препятствия или большие скопления отложений в линии могут повредить камеру или помешать ее извлечению. Не используйте камеру для устранения препятствий.

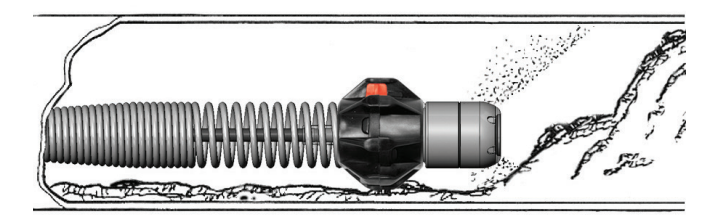

# **Трубные направляющие насадки**

Трубные направляющие насадки позволяют расположить камеру по центру трубы, что способствует улучшению качества изображения и обеспечивает чистоту линзы. Используйте трубные направляющие насадки, если это возможно, чтобы снизить износ системы камеры.

Трубные направляющие насадки можно легко установить, настроить или снять, чтобы обеспечить оптимальное перемещение камеры и проталкивающего кабеля в трубе. Для небольших труб, трубок или полостей используйте направляющую головки камеры, которая поможет протолкнуть камеру через неподатливые патрубки. Для труб большего диаметра используйте шаровые направляющие, чтобы удерживать камеру в центре трубы. Это позволит получит более широкий обзор и улучшить освещенность.

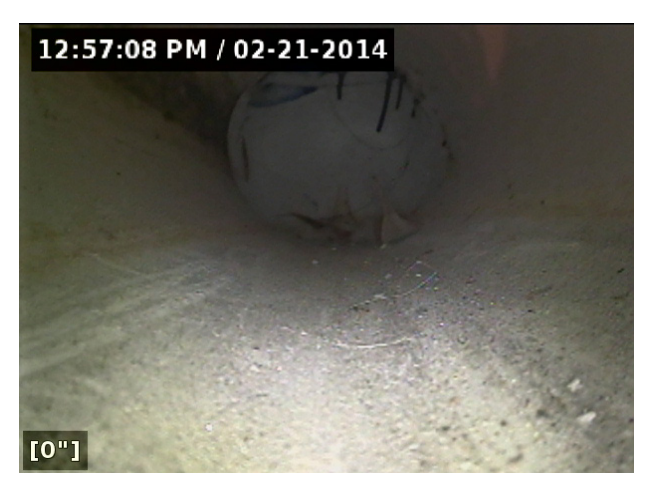

Без трубной направляющей

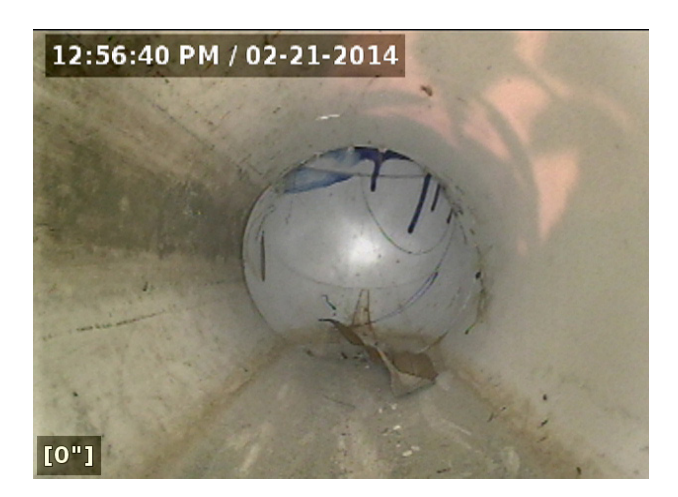

С трубной направляющей

#### **Установка направляющей головки камеры**

Направляющая головки камеры размером 36 мм [1,4 дюйма] может использоваться в небольших трубах для проталкивания камеры через неподатливые патрубки.

- 1. Ослабьте винты с обеих сторон направляющей, чтобы она легко оделась на головку камеры.
- 2. Затяните винты, чтобы установить направляющую. Не затягивайте слишком сильно.

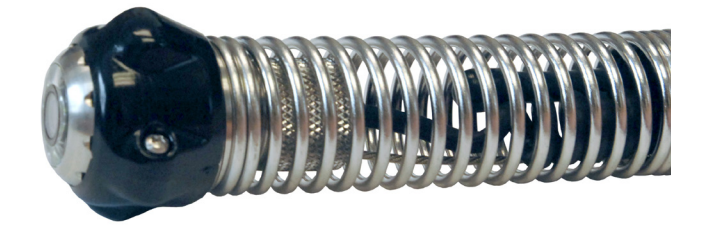

#### **Установка шаровой направляющей насадки**

Дизайн шаровых направляющих насадок позволяет легко одеть их на пружину и зафиксировать на месте установки. В зависимости от условий эксплуатации шаровая направляющая может быть установлена на пружине за камерой, чтобы можно было повернуть камеру вверх, чтобы увидеть верхнюю часть трубы.

- 1. Убедитесь, что шаровая направляющая насадка разблокирована.
- 2. Передвиньте шаровую направляющую насадку за камеру на пружину.

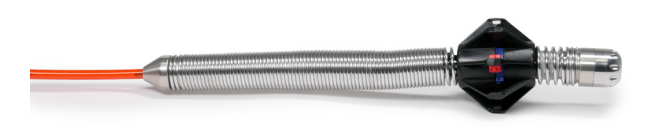

- 3. Нажмите на синие зажимы, чтобы зафиксировать шаровую направляющую насадку на пружине.
- 4. Сдвиньте красные скользящие фиксаторы в сторону синих зажимов, чтобы зафиксировать шаровую насадку на месте.

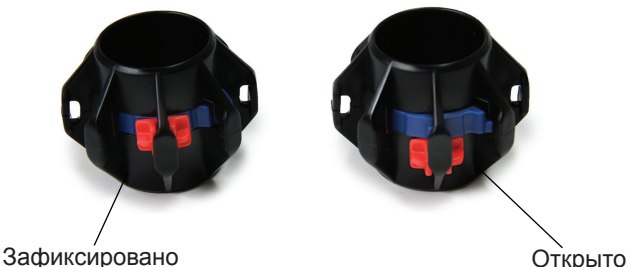

*УВЕДОМЛЕНИЕ* **Если шаровая направляющая откроется в трубе, она может соскочить с пружины. Во избежание потери шаровых направляющих насадок и закупоривания трубы, если почувствовали сопротивление, не применяйте излишнюю силу при проталкивании по трубе.**

# **Поиск зонда**

В любой момент проведения инспекции для обнаружения проблемной зоны в трубе можно использовать встроенный зонд. Зонд расположен в пружине между концом проталкивающего кабеля и камерой. Зонд генерирует сигнал частотой 512 Гц, который может быть получен такими приемниками, как RIDGID SeekTech SR‑20, SR‑24, SR‑60, Scout™ или NaviTrack® II.

Нажмите клавишу Зонд  $\Box$ , чтобы включить и выключить зонд. Когда зонд включен, светодиод около клавиши загорится, и символ Зонд **В** появится на экране. Сигнал зонда (512 Гц) может вызвать появление помех, которые отразятся на записанной аудиовизуальной информации.

Для обнаружения зонда выполните следующее:

- 1. Включите приемник и установите на нем режим Зонд.
- 2. Определите примерное направление местонахождения зонда, чтобы знать направление трубы:
	- Включите зонд и введите проталкивающий кабель в трубу не дальше, чем на 5 м [15 футов].
	- Исследуйте зону, медленно перемещая приемник по дуге параллельно земле.
- 3. Наиболее сильный уровень сигнала будет в том месте, где приемник обнаружит зонд.

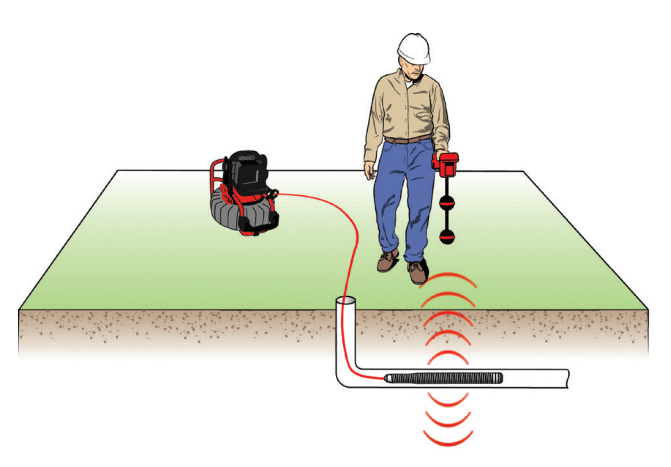

*Прим.: Дополнительные инструкции по определению местоположения зонда можно найти в руководстве используемой модели приемника.*

# **Отслеживание траектории проталкивающего кабеля**

Определить траекторию трубы можно отслеживая траекторию проталкивающего кабеля. Эта функция особенно полезна при проведении инспекции труб, сделанных из неметаллических материалов или материалов, не обладающих проводимостью. Для отслеживания траектории проталкивающего кабеля используйте приемопередатчик, a для возбуждения тока на проталкивающем кабеле - передатчик.

Для отслеживания траектории проталкивающего кабеля выполните следующее:

- 1. Воткните заземляющий стержень передатчика в землю, как можно глубже, и присоедините к нему один из подводящих проводов передатчика.
- 2. Закрепите другой подводящий провод на контактном зажиме передающего устройства на задней панели монитора.

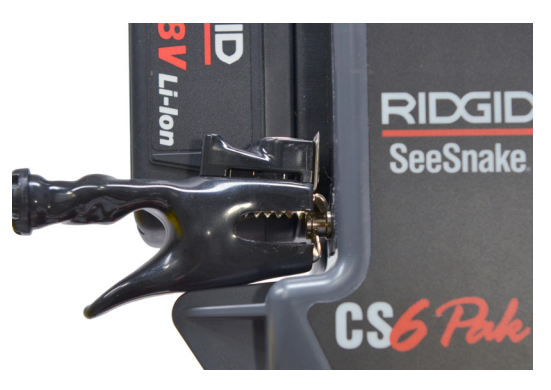

- 3. Включите передатчик и выставьте нужную частоту. Использование частот в диапазоне от 33 кГц и выше позволит получить лучшие результаты.
- 4. Включите приемник и выставьте такую же частоту, как на передатчике.
- 5. Проведите трассировку линии.

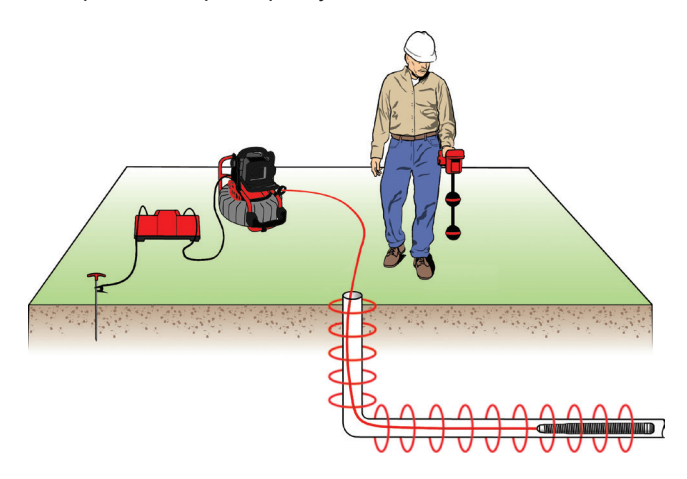

*Прим.: Дополнительные инструкции трассировки линии можно найти в руководствах используемых моделей передатчика и приемника.*

# **Извлечение камеры**

Завершив инспекцию, медленно и без рывков вытяните проталкивающий кабель из трубы и верните его в барабан. По мере извлечения проталкивающего кабеля протрите его бумажным полотенцем или тряпкой. По возможности, продолжайте подавать воду в трубу, чтобы очистить проталкивающий кабель.

Во избежание повреждения камеры или проталкивающего кабеля не применяйте чрезмерную силу во время извлечения. Если головка камеры застряла за поворотом, то протолкните камеру за поворот или подайте воду в трубу, чтобы смазать проталкивающий кабель.

*УВЕДОМЛЕНИЕ* **Захватывая кабель вблизи Compact2, всегда подавайте проталкивающий кабель обратно в барабан небольшими отрезками с помощью коротких взмахов. Проталкивание длинных отрезков кабеля обратно в барабан или применение силы может привести к образованию петли, перекручиванию или обрыву.**

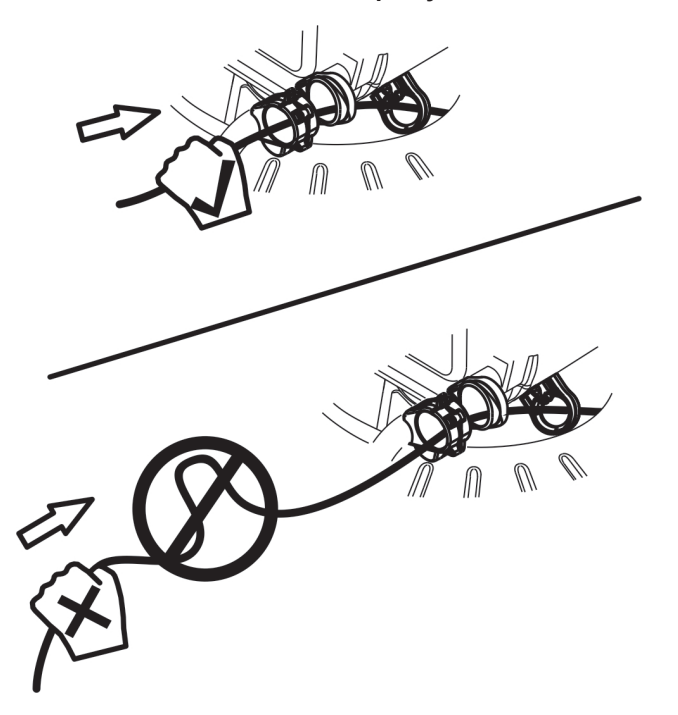

# **Составные части**

#### **Само-ориентирующаяся камера**

При проталкивании проталкивающего кабеля по трубе опоры и вес само-ориентирующейся камеры могут стать причиной раскачивания. Изображение, получаемое с камеры, быстро восстанавливается, когда проталкивающий кабель перестают трогать.

Само-ориентирующуюся камеру можно снять, если возникла необходимость отправить ее на ремонт или заменить. Инструкции, как снять и установить головку камеры, приведены в Приложениях С и D.

# **Блок системного кабеля**

Блок системного кабеля включает в себя системный разъем для подключения к SeeSnake мониторам цифровых отчетов; 3 м [10 футов] системного кабеля; и блок контактного кольца, который состоит из ручки контактного кольца и углубления для контактного кольца на раме.

Перед мытьем Compact2 убедитесь, что ручка контактного кольца находится в положении Закрыто  $\boldsymbol{\delta}$  в углублении контактного кольца. Во время мойки избегайте попадания влаги на блок контактного кольца.

*УВЕДОМЛЕНИЕ* **Во избежание повреждения контактных штырей контактного кольца или попадания влаги на электрические детали, расположенные внутри, держите блок контактного кольца закрытым.** 

# **RIDGID**

#### **Отключение системного кабеля**

- 1. Отсоедините системный кабель от монитора отчетов и снимите монитор с блока подключения.
- 2. Снимите системный кабель с кронштейнов намотки кабеля.
- 3. Снимите крепление кабеля с рамы и достаньте системный кабель из крючка на раме.

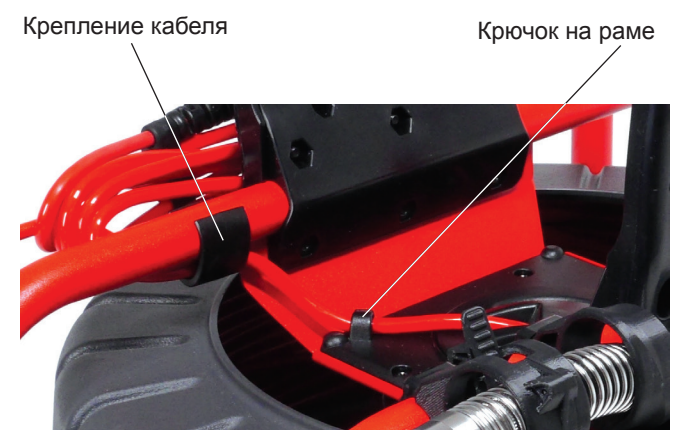

- 4. Поверните ручку контрактного кольца против часовой стрелки до положения Открыто  $6$ .
- 5. Потяните прямо на себя.

*УВЕДОМЛЕНИЕ* **Не дотрагивайтесь до контактов внутри ручки контактного кольца. Приложенное на контактные штыри усилие может стать причиной их поломки.**

Сломанный контактный штырь

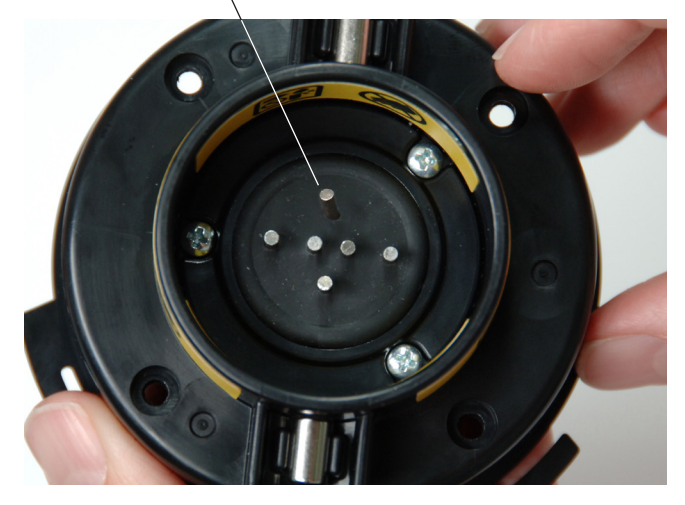

#### **Подключение системного кабеля**

Чтобы подключить системный кабель, выполните следующее:

- 1. Убедитесь, что стрелка на ручке контактного кольца находится напротив символа положения Открыто  $6$  на раме, и вставьте ручку контактного кольца в углубление контактного кольца.
- 2. Поверните ручку контактного кольца в положение Закрыто  $\mathbf{\theta}$ .

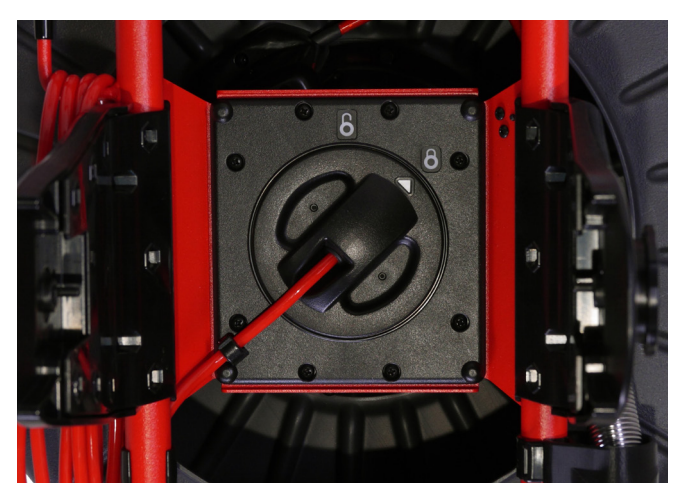

- 3. Зацепите системный кабель за крючок на раме и защелкните крепление кабеля на раме.
- 4. Намотайте системный кабель на кронштейны намотки кабеля.

# **Блок подключения**

#### **ОСТОРОЖНО**

**Неправильная переноска системы может стать причиной отсоединения ручки со стыковочным узлом монитора от блока подключения, что может нанести значительный ущерб имуществу и (или) получения тяжелой травмы.** 

**Не переносите Compact2 за ручку стыковочного узла монитора или ручку, расположенную на передней панели, когда перемещаете систему на значительное расстояние или в условиях, когда отсоединение блока подключения может создать опасную ситуацию.**

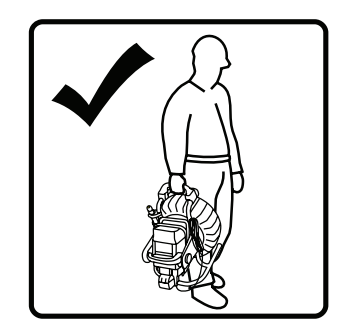

Блок подключения обеспечивает возможность менять угол наклона и использовать ручки быстрого разъединения. Для удобства просмотра наклоните монитор цифровых отчетов на любой угол или отсоедините CS6Pak от блока подключения, используя ручки быстрого разъединения, и поставьте его там, где удобно.

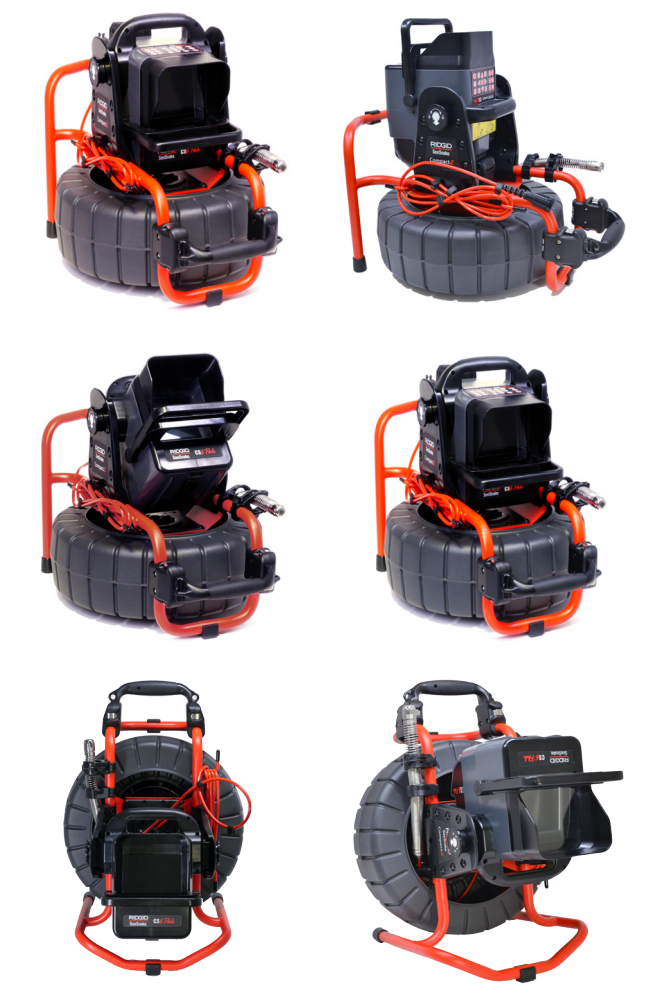

SeeSnake CS6Pak специально разработан для установки на Compact2 и продается с совместимой установленной ручкой со стыковочным узлом. Compact2 можно также использовать с модифицированным SeeSnake MiniPak, используя комплект "Ручка со стыковочным узлом", который продается отдельно.

Для удобства можно развернуть экран. Чтобы повернуть окно пользователя, нажмите клавишу Поворот изображения на CS6Pak и удерживайте в течение 3 секунд. Для возвращения экрана в нормальное положение, повторите.

*Прим.: Инструкции, как установить ручку со стыковочным узлом, приведены в документации, поставляемой с комплектом "Ручка со стыковочным узлом".*

#### **Установка монитора**

1. Поверните стыковочные разъемы, расположенные на боковых панелях ручки со стыковочным узлом, таким образом, чтобы отверстия смотрели вниз.

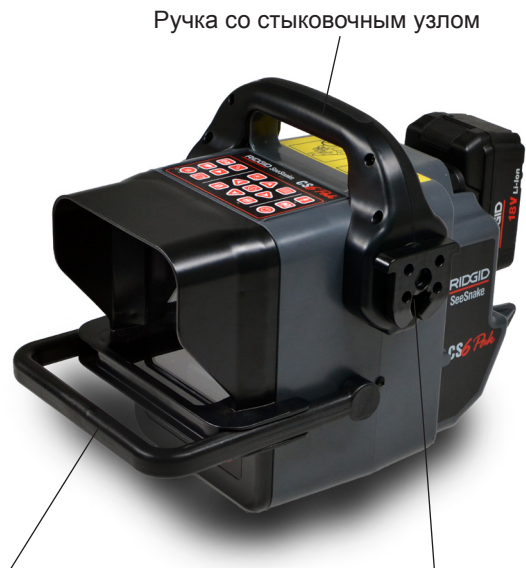

Ручка передней панели

Стыковочный разъем

2. Разместите CS6Pak посередине между панелями и расположите так, чтобы стыковочные разъемы находились на одной прямой со стыковочными гнездами на панелях.

# Стыковочные гнезда Ручка быстрого разъединения

Панели

3. Надавите на монитор вниз, пока не почувствуете, что монитор зафиксировался в блоке подключения.

#### **Отсоединение монитора**

- 1. Расположите Compact2 таким образом, чтобы можно было взяться за ручки быстрого разъединения.
- 2. Потяните обе ручки наружу и в сторону от панелей. Когда тянете ручки наружу, поверните их одновременно в любом направлении, чтобы открыть защелки.

*Прим.: Защелки находятся в открытом положении, когда под ручками видны желтые индикаторные метки.*

Желтая индикаторная метка

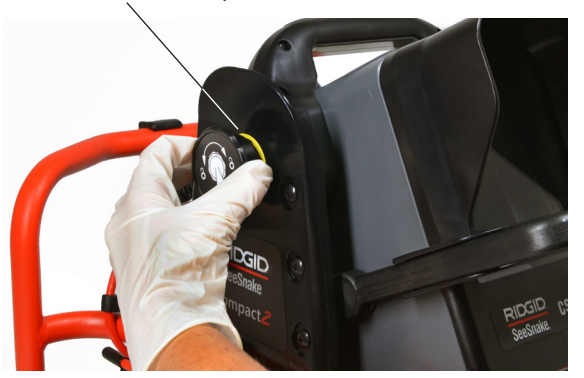

3. Возьмитесь за ручку со стыковочным узлом и потяните монитор цифровых отчетов прямо вверх.

# **Обслуживание и поддержка**

# **Обслуживание частей системы**

#### **Головка камеры**

Головка камеры практически не требует обслуживания, за исключением необходимости поддержания чистоты кольца светодиодов и сапфирового окна. Используйте мягкую нейлоновую кисть, мягкое чистящее средство и тряпки для чистки камеры.

Инструменты для чистки могут поцарапать камеру. Царапины на кольце светодиодов практически не оказывают влияния на эффективность работы камеры.

*УВЕДОМЛЕНИЕ* **Не шлифуйте кольца светодиодов, чтобы убрать царапины. Шлифовка кольца светодиодов может повредить водонепроницаемый корпус.**

#### **Пружина**

Для проведения визуальной проверки составных частей, расположенных внутри, растяните пружину насколько насколько это возможно. Промойте пружину в теплой воде с мягким чистящим средством, чтобы удалить грязь.

#### **Проталкивающий кабель**

Держите проталкивающий кабель в чистоте. После каждой инспекции протирайте проталкивающий кабель тряпкой, когда он втягивается обратно в барабан, чтобы очистить его и снизить уровень накапливаемой грязи.

При проталкивании кабеля обратно в барабан проинспектируйте кабель на наличие порезов и повреждений. Если внешний кожух порезан или поврежден, замените или почините проталкивающий кабель.

# **Уход**

Чтобы очистить Compact2, протрите его влажной мягкой тряпкой. Если необходимо, можно использовать дезинфицирующее средство.

*УВЕДОМЛЕНИЕ* **Использование растворителей для чистки каких-либо частей системы может повлиять на водонепроницаемость.**

Для основательной чистки Compact2 выполните следующее:

- 1. Подготовьте устройство:
	- Отсоедините системный кабель от монитора цифровых отчетов и снимите монитор с блока подключения.
	- Убедитесь, что ручка контактного кольца находится в положении Закрыто  $\mathbf{\Theta}$ .
	- Протолкните камеру через все 3 направляющие проталкивающего кабеля и в барабан, чтобы барабан мог свободно вращаться.
- 2. Поставьте Compact2 вертикально и налейте теплой воды с мягким чистящим средство в барабан.

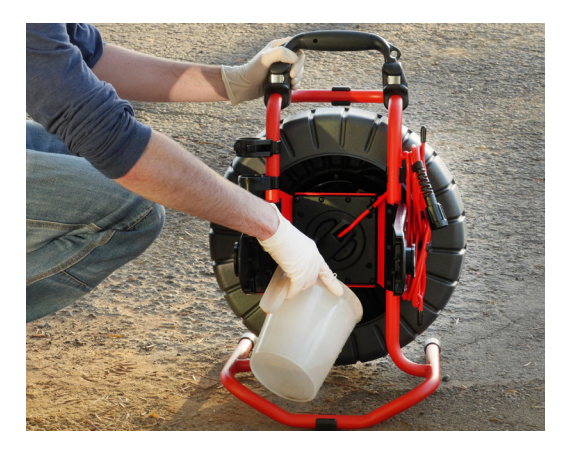

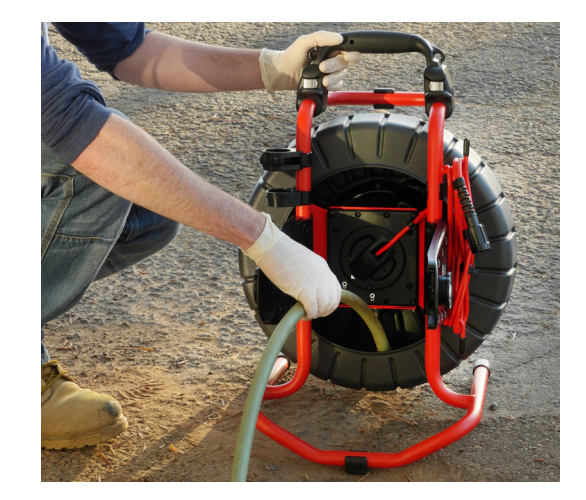

#### *УВЕДОМЛЕНИЕ* **Вода под высоким давлением может повредить герметическую изоляцию, защищающую электронику внутри барабана.**

- 3. Чтобы отмочить грязь, прокрутите барабан.
- 4. Чтобы вылить воду, наклоните барабан отверстием вниз.
- 5. На достаточно большой территории достаньте весь проталкивающий кабель из барабана, протянув проталкивающий кабель через направляющие. Не пытайтесь свернуть проталкивающий кабель вне барабана.
- 6. Используя шланг, промойте пустой барабан.
- 7. Хорошо высушите Compact2. Протрите проталкивающий кабель тряпкой, когда убираете его обратно в барабан.

# **Вспомогательное оборудование**

**Используйте для работы с SeeSnake Compact2 только предназначенные и рекомендуемые для этого вспомогательные устройства. Использование вспомогательного оборудования, предназначенного для работы с другими инструментами, может привести к аварийным ситуациями при эксплуатации с See-Snake Compact2.**

Перечисленная ниже продукция RIDGID была разработана для работы с Compact2:

- Комплект трубных направляющих
- Комплект "Ручка со стыковочным узлом"
- Плечевой ремень
- RIDGID SeekTech или NaviTrack приемники
- RIDGID SeekTech или NaviTrack передатчики
- RIDGID SeeSnake мониторы цифровых отчетов
- RIDGID SeeSnake мониторы

# **Транспортировка и хранение**

При хранении и транспортировке оборудования помните:

- Храните в закрытом месте, недоступном для детей и лиц, не умеющих обращаться с устройством.
- Храните в сухом месте для снижения риска поражения электрическим током.
- Храните устройство вдали от источников тепла, таких как радиаторы, обогреватели, печи и других приборов (в том числе усилителей), генерирующих тепло.
- Храните при температуре от -10°C до 70°C [от 14°F до 158°F].
- Не трясите и не бросайте устройство во время транспортировки.

# **Обслуживание и ремонт**

**Неправильное обслуживание или ремонт могут повлиять на безопасность эксплуатации SeeSnake Compact2.**

Обслуживание и ремонт Compact2 должны производиться в независимых авторизованных сервисных центрах компании RIDGID. Для поддержания инструмента в рабочем состоянии необходимо обеспечить проведение технического обслуживания квалифицированным персоналом и использовать только идентичные запасные части. Прекратите использование Compact2 и обратитесь за помощью к квалифицированному специалисту в следующих случаях:

- Если была пролита жидкость, или что-либо попало вовнутрь оборудования.
- При соблюдении всех инструкций оборудование работает неправильно.
- Если оборудованиe роняли, или оно было повреждено.
- Если произошли существенные изменения производительности оборудования.

Для получения информации о ближайшем техническом сервисном отделении Ridge Tool или по любым вопросам обслуживания и ремонта:

- Свяжитесь с местным представителем компании RIDGID.
- Посмотрите на сайте www.RIDGID.com.
- Отправьте сообщение в отдел Технической поддержки компании RIDGID по электронной почте на адрес rtctechservices@emerson.com.
- Позвоните по номеру 1-800-519-3456 (только для США и Канады).

# **Утилизация**

Детали SeeSnake Compact2 могут содержать ценные материалы, которые могут быть переработаны. Утилизируйте компоненты в соответствии со всеми нормами и нормативами. Узнайте дополнительную информацию в местной организации по утилизации отходов.

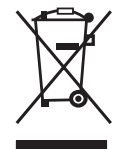

**Для стран ЕС:** Не выбрасывайте электрическое оборудование вместе с бытовыми отходами!

В соответствии с Указом 2002/ 96/EC по утилизации электрического и электронного оборудования и реализации данного указа в националь-

ных законодательствах, электрическое оборудование, непригодное для дальнейшего использования, должно собираться отдельно и утилизироваться безопасным для окружающей среды способом.

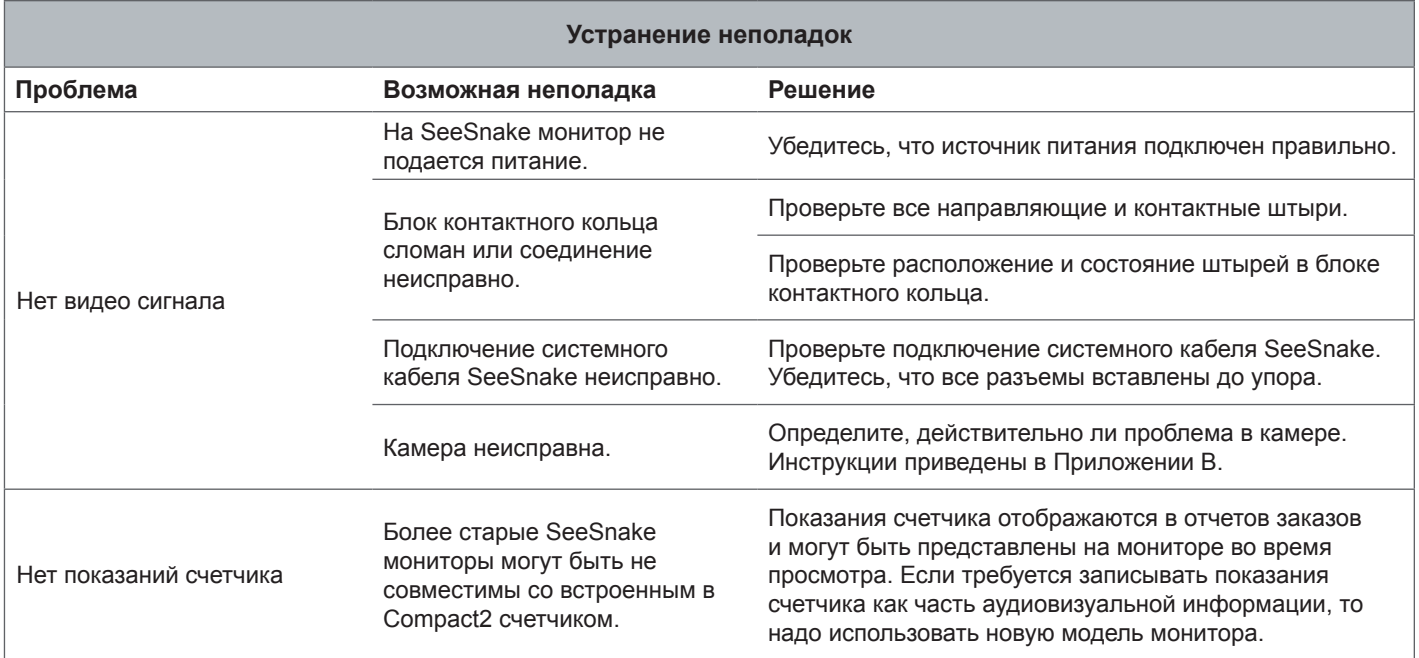

# **Приложения**

# **Приложение А: Отсоединение панелей**

Если Compact2 используется с монитором, который не устанавливается на блок подключения, снимите панели, чтобы они не мешали при транспортировке и хранении.

1. Открутите все 12 винтов, используя крестовую отвертку, на одной из панелей.

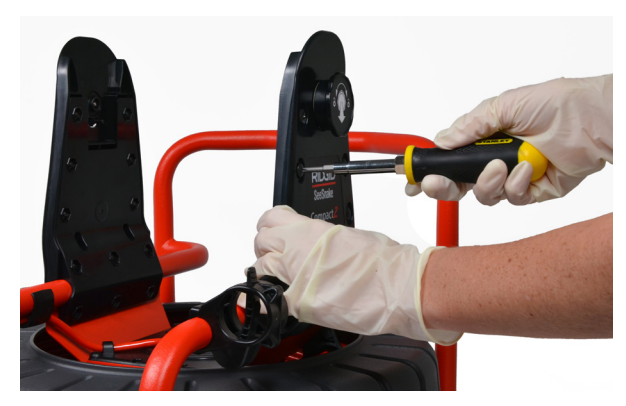

2. Раздвиньте пластины панелей и снимите их с рамы.

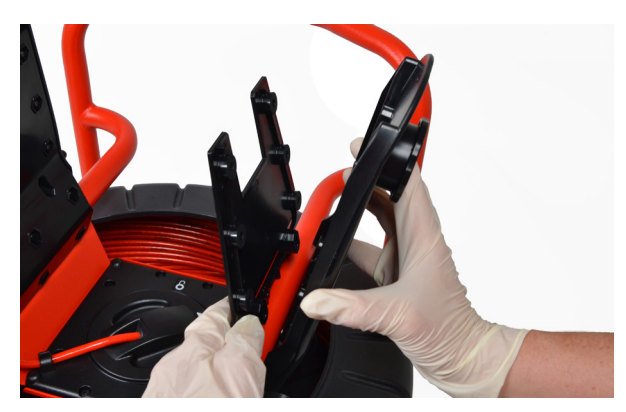

3. Чтобы снять вторую панель, повторите эти шаги.

# **Приложение В: Проблема в камере**

- 1. Снимите камеру с проталкивающего кабеля.
	- *Прим.: Инструкции, как снять камеру, приведены в Приложении С.*
- 2. Подключите камеру напрямую в гнездо системного кабеля монитора.

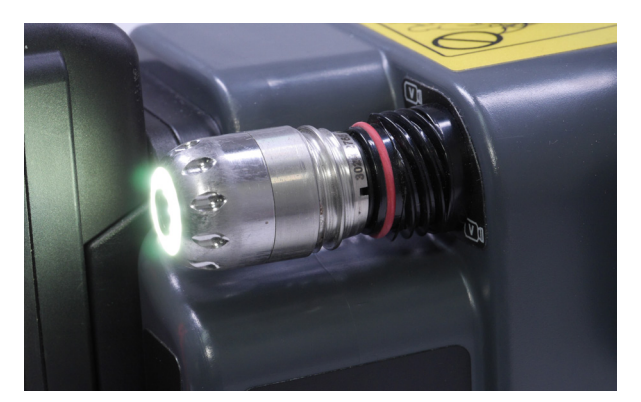

- 3. Нажмите клавишу Питание <sup>(•</sup>, чтобы включить систему. Убедитесь, что есть видеосигнал и светодиоды мигают.
	- Если есть видеосигнал и светодиоды мигают, камера работает.
	- Если видеосигнала нет или светодиоды не мигают, камера неисправна.

# Приложение С: Извлечение камеры

1. Защелкните съемник пружин на пружине сразу за камерой.

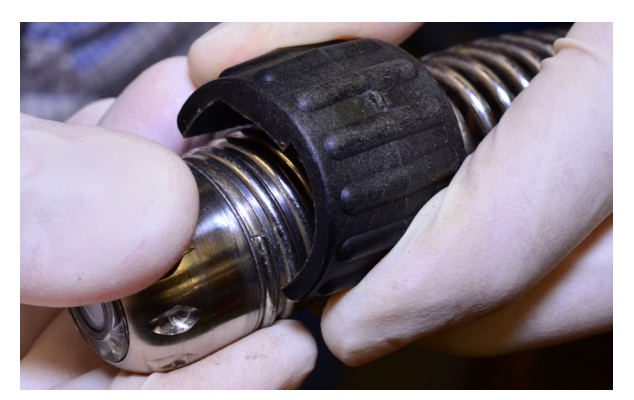

2. Убедитесь, что паз съемника находится напротив конца пружины.

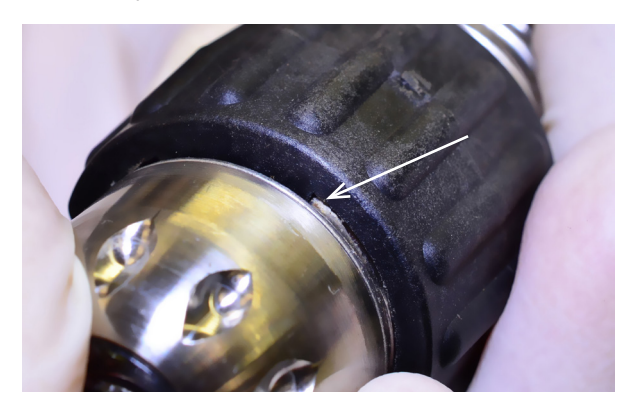

3. Скрутите пружину с камеры.

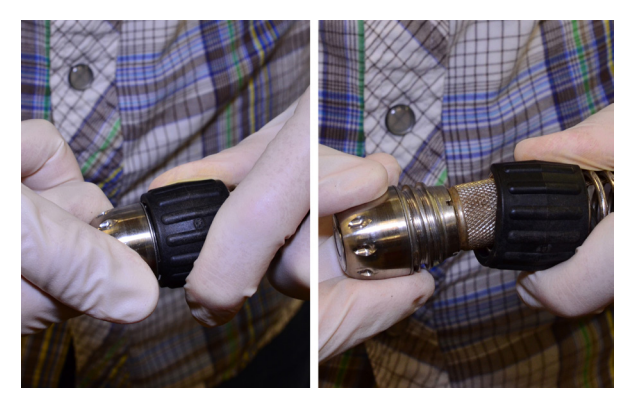

4. Скрутите стопорную втулку с камеры.

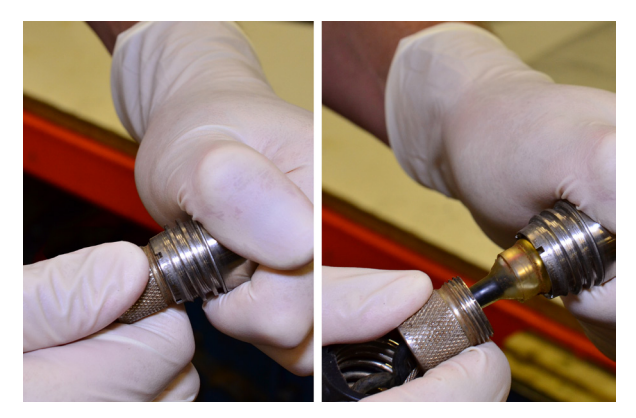

5. Вытяните камеру из гнезда зонда.

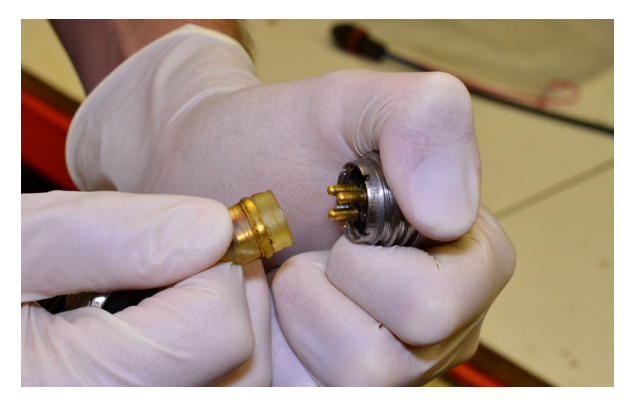

**УВЕДОМЛЕНИЕ** 

Во избежание повреждений контактных штырей камеры в процессе извлечения камеры не наклоняйте и не крутите камеру.

# **Приложение D: Установка камеры**

1. Совместите контакты головки камеры и гнезда зонда и надавите.

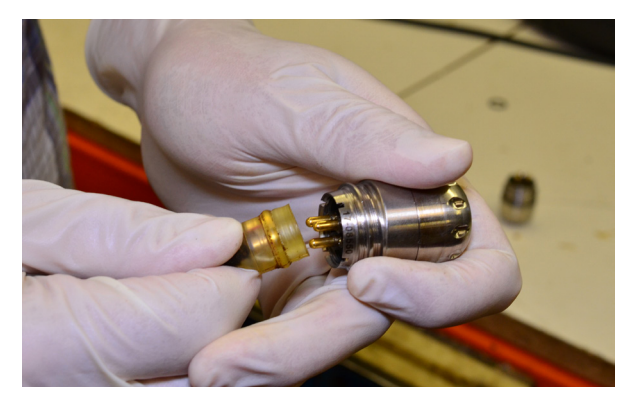

2. Сдвиньте стопорную втулку проталкивающего кабеля на камеру.

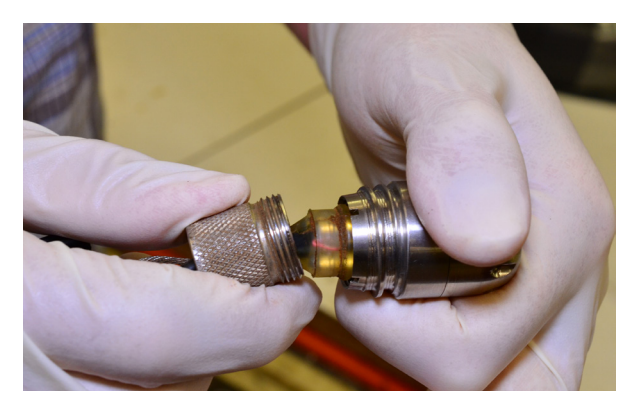

3. Чтобы ограничительные тросы не перекручивались, когда камеру вкручивают в пружину, поверните камеру назад примерно на 1½ поворота против часовой стрелки.

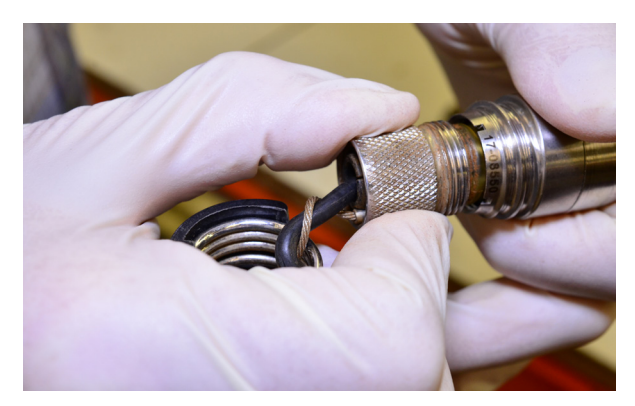

4. Когда камеру вкручивают в пружину, зонд крутится. Поверните камеру на 1 оборот против часовой стрелки, чтобы нейтрализовать это вращение, а затем вставьте в пружину.

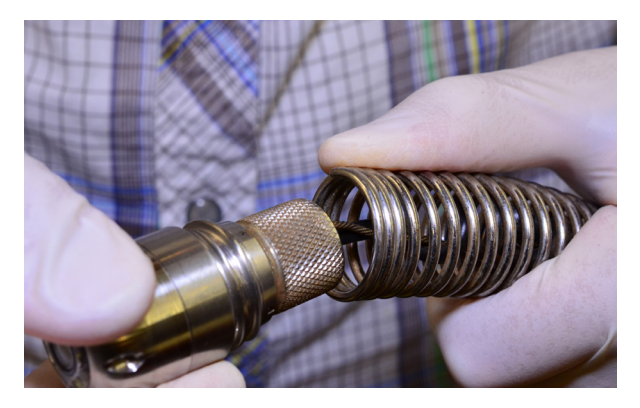

5. Накручивайте пружину на камеру, пока конец пружины не окажется заподлицо с головкой камеры.

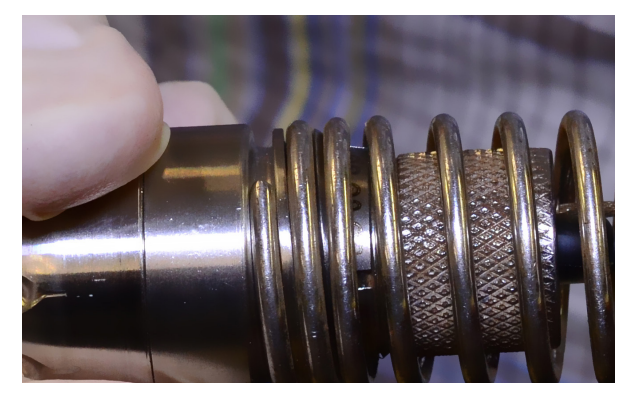

*УВЕДОМЛЕНИЕ* **Не затягивайте пружину слишком сильно.**

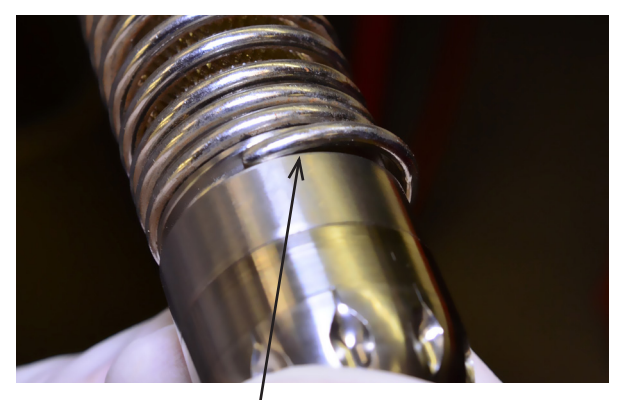

Перетянутая пружина

**Ridge Tool Company** 400 Clark Street Elyria, Ohio 44035-6001 USA

1-800-474-3443

**Ridge Tool Europe** Research Park Haasrode 3001 Leuven **Belgium** 

+ 32 (0)16 380 280

© 2014 Ridge Tool Company. Все права сохранены.

В данном руководстве представлена максимально точная и достоверная информация. Компания Ridge Tool Company и ее дочерние предприятия оставляют за собой право вносить изменения в технические характеристики оборудования, программного обеспечения или и того, и другого, описанные в данном руководстве, без предварительного уведомления. На сайте www.RIDGID.com представлены последние обновления и дополнительная информация по данному продукту. В связи с постоянным совершенствованием продукции, фотографии и другие представления, приведенные в данном руководстве, могут отличаться от настоящего продукта.

Название RIDGID и логотип RIDGID являются торговыми марками компании Ridge Tool Company, зарегистрированными в США и других странах. Все прочие зарегистрированные и незарегистрированные товарные марки, упомянутые в данном руководстве, являются собственностью соответствующих правообладателей. Упоминание продукции третьей стороны носит только информационный характер и не является ни поддержкой этой продукции, ни рекомендацией к ее использованию.

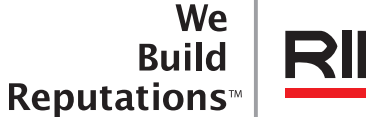

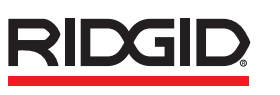

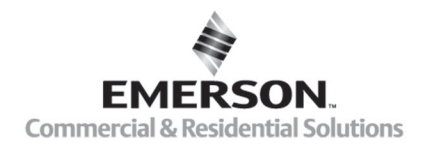

# **EMERSON, CONSIDER IT SOLVED".**

Напечатано в США 03/27/2014 999-995-026.06 Русский (RU) Rev A